#### Side 1 **ARBEIDSBESKRIVELSE Institutt for husdyr- og akvakulturvitenskap, NMBU**

\_\_\_\_\_\_\_\_\_\_\_\_\_\_\_\_\_\_\_\_\_\_\_\_\_\_\_\_\_\_\_\_\_\_\_\_\_\_\_\_\_\_\_\_\_\_\_\_\_\_\_\_\_\_\_\_\_\_\_\_\_\_\_\_\_\_\_\_\_\_\_\_\_\_\_

**\_\_\_\_\_\_\_\_\_\_\_\_\_\_\_\_\_\_\_\_\_\_\_\_\_\_\_\_\_\_\_\_\_\_\_\_\_\_\_\_\_\_\_\_\_\_\_\_\_\_\_\_\_\_\_\_\_\_\_\_\_\_\_\_\_\_\_\_\_\_\_\_\_\_\_**

Metodenavn: **Aminosyreanalyse - oksiderte prøver** BIOVIT-nr: Arb1050

### **1. Innledning/hensikt**

Metoden bestemmer totalinnholdet (peptid-bunnede og frie) aminosyrer i fôr og faeces, ved å bruke en aminosyreanalysator med ionebytterkolonne, ninhydrinanordning, post kolonne-derivatisering og fotometrisk detektor. Metoden er egnet for aminosyrene cyst(e)in, metionin, asparaginsyre, threonin, serin, glutaminsyre, prolin, glysin, alanin, valin, isoleucin, leucin, tyrosin, fenylalanin, histidin, lysin og arginin (IKKE tryptofan).

### **2. Reagenser**

- Oksidasjonsvæske, står i kjøleskap.
	- **–** mål ut 111 g (111 mL) H2O (MilliQ)
	- tilsett 889 g (750 mL) maursyre (98-100%) og bland godt (pass på varmeutvikling)
	- tilsett 4,73 g fenol og bland godt
- Hydrolysevæske, står i kjøleskap.
	- $-$  mål ut 400 mL H<sub>2</sub>0 (MilliQ)
	- tilsett, forsiktig, 492 mL HCl (37%) mens blandingen avkjøles
	- $-$  tilsett 1 g fenol og fyll opp med H<sub>2</sub>O (MilliQ) til 1 liter
- 7,5M NaOH, står under avtrekksskap **–** vei ut 300 g NaOH og løs dette porsjonsvis i 500 mL H2O (MilliQ) på magnetrører **–** fyll opp med H2O (MilliQ) til 1 liter når løsningen er blitt kald
- $\blacksquare$  Hydrogenperoksid (30%)
- Natriumdisulfitt (natrium metabisulfitt),
	- Vei inn 0,84 g i små glass med hvit kork
- Loadingbuffer (Sodium Citrate Loading Buffer pH 2,20), står i kjøleskap

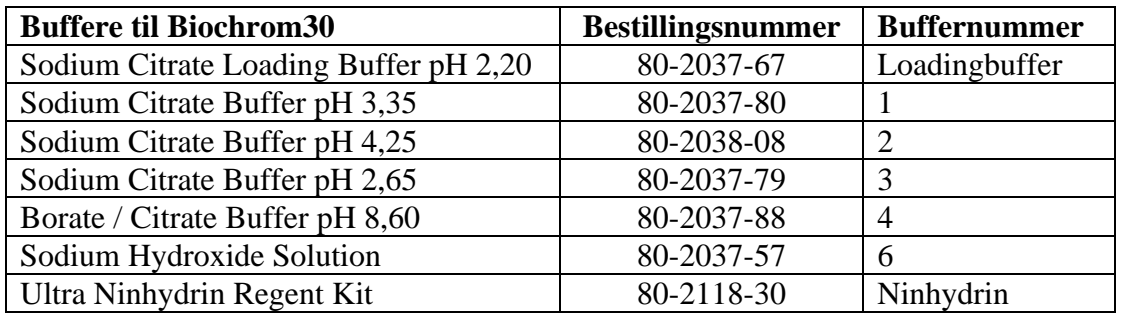

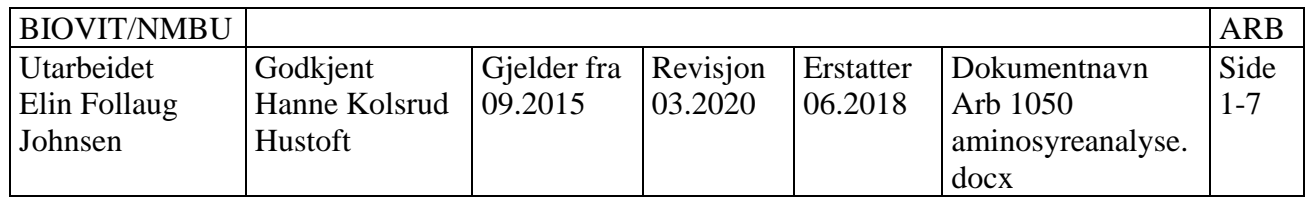

# **3. Risikovurdering**

-Bruk vernebriller, hansker og jobb i avtrekk ved håndtering av fenol og syrer.

-Bruk vekt i avtrekksskap ved innveiing av natriumdisulfitt.

-Koking av fenolløsning SKAL utføres i varmeskap MED avtrekk. Når korkene skal skrues igjen må varmeskap slås av FØR døra åpnes og det må brukes ansiktsmaske (P3), briller og varmebeskyttende hansker. Sett lapper på begge dørene om at ingen skal gå inn i rommet mens prøvene koker.

### **4. Utstyr**

- Biochrom 30<sup>+</sup> Amino Acid Analyzer
- Alias autosampler
- Varmeskap  $(110 \degree C)$
- Whirlmixer
- Bordsentrifuge
- Testglass 60 mL
- Scintillasjonsglass
- 150 mL begerglass
- 200 mL målekolbe
- Trakt
- 2 mL GC-vials
- 300 μL GC-vials
- 0,20  $\mu$ m membranfilter (alternativt 0,45  $\mu$ m)
- 2 mL engangssprøyte

# **5. Spesielle merknader**

Om rekvirent ikke er interessert i cystein / metionin kan man vurdere å utelate oksidasjons- Trinnet for å spare tid.

 Det er mulig å bruke metoden til å se på andre aminosyrer enn de som er nevnt i Referansemetoden (1). For eks taurin, hydroxyprolin og GABA (bruk annen standard).

 Tyrosin vil degradere noe under oksidasjonen. Dette er korrigert for i beregningsarket, men om nivåene av tyrosin er unormalt lave kan det ha forekommet mer degradering enn vanlig. Viktig at prøvene ikke står til oksidasjon lenger enn beskrevet i metoden!

## **6. Prøvemateriale**

Mengde prøvemateriale beregnes ut ifra nitrogenmengden i prøvene. Dette bestemmes først med Kjeldahl-N metoden. (alternativt: dumas-N)

 $10<sub>mg</sub>$ mengde nitrogen (g/kg)  $\times$  1000 (g/kg) = prøve som skal veies ut (mg)

Prøvemengde: 100 - 1000 mg homogen prøve (prøvene må inneholde ca. 10 mg nitrogen). Malingsgrad: 0,5 mm.

Faeces: 1 parallell Fôr: 3 paralleller (anbefales)

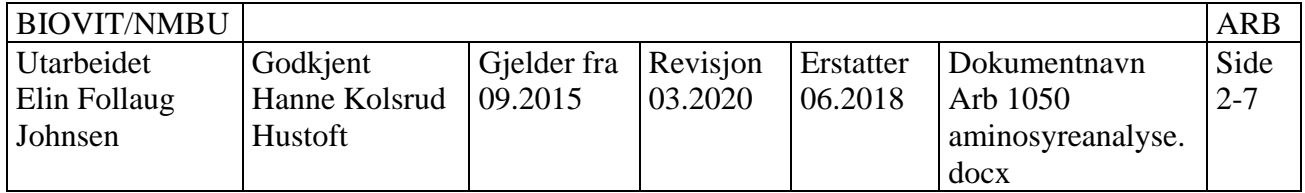

## **7. Arbeidsbeskrivelse**

### Innveiing av prøver

- **1.** Beregn mengde prøve som skal veies ut (gjøres i rekvisisjonsarket)
- **2.** Vei ut beregnet mengde prøve i testglass, 60 mL (med rød kork)
- **3.** Husk å ta med en soyakontroll

## **Oksidasion**

- **4.** Lag oksidasjonsblandingen:
	- 4,5 mL oksidasjonsvæske x antall prøver.
	- 0,5 mL hydrogenperoksid (30%) x antall prøver.
- **5.** Dekk til beholderen og la blandingen stå 1 time i romtemperatur (blir lys gul).
- **6.** Tilsett 5 mL oksidasjonsblanding til prøvene og soyakontrollen.
- **7.** Bland eller miks kun om dette er helt nødvendig (små klumper vil løse seg selv).

# *NB! Forsøk alltid å få mest mulig av prøvematerialet ned i glasset, ikke på kanten. NB***!**

- **8.** Inkuber prøvene ved 4 °C i kjøleskap i 17 timer. Eks.: inn 15.00 ut 08.00.
- **9.** Etter 17 timer tas prøvene ut og 0,84 g natriumdisulfitt tilsettes alle prøvene. (veid inn på forhånd i glass med skrukork)

## Hydrolyse

- **10.** Sett varmeskapet på 110 °C.
- **11.** Tilsett 25 mL hydrolysevæske til prøvene. Gjøres i avtrekk.
- **12.** Sett korkene løst på (ikke skru igjen)
- **13.** Sett prøvene til koking i varmeskapet (110 °C).
- **14.** Etter 1 time skrus korkene godt igjen. *OBS: skru av varmeskap før dør åpnes + bruk maske og hansker. (Fenol = giftig)*
- **15.** Kok videre i 23 timer.

## Overføring og pH-justering

- **16.** Ta ut prøvene av varmeskapet og sett dem i balje med is i avtrekksskap.
- **17.** Slipp ut trykket ved å åpne korkene og la prøvene stå på is i 15 min.
- **18.** Merk 150 mL begerglass med prøvenummer.
- **19.** Overfør avkjølt prøve til begerglass
- **20.** Skyld ut av prøveglasset tre ganger med loadingbuffer

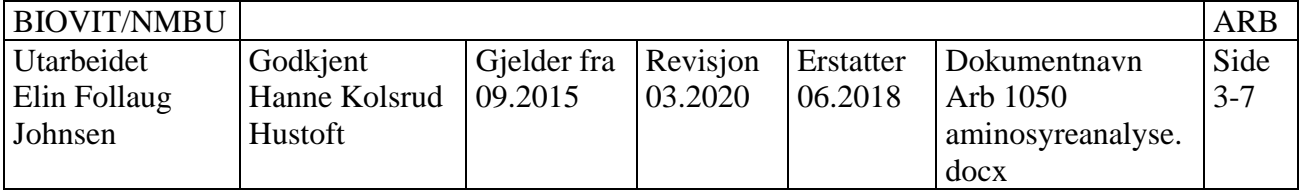

### Side 4

- **21.** Fortynn prøven med loadingbuffer til volumet er ca. 75 mL.
- **22.** Sett prøven i nytt isbad
- **23.** Tilsett 10 mL 7,5 M NaOH for at pH-justeringen skal gå raskere.
- **24.** Kalibrer pH-meter i henhold til egen SOP.
- **25.** Bruk pH-meter og innstill pH til mellom 2,0 og 2,4 med 7,5 M NaOH.
- **26.** Blir pH for høy kan en dråpe 6M HCl tilsettes

### Fortynning av pH-justerte prøver

- **27.** Merk telleglass med prøvenummer
- **28.** Hell analyseprøven over i en 200 mL målekolbe.
- **29.** Skyll ut av begerglasset med loadingbuffer.
- **30.** Fortynn til 200 mL med loadingbuffer.
- **31.** Sett på kork og bland godt (snu kolben opp/ned 12 ganger).
- **32.** Hell av litt av blandingen og fyll så opp et merket telleglass med prøve.
- **33.** Hell resten i vasken.
- **34.** Skyll målekolben med vann (MilliQ) og bruk denne på nytt.
- **35.** Telleglassene skal i kjøleskapet på kjemikalielageret.

### Klargjøring av prøver og standarder

- **36.** Filtrer ca 2 mL av de opparbeidede prøvene (forkast første 10 dråpene) og overfør den filtrerte løsningen til 2 mL GC-glass. Bruk sprøyte og sprøytefilter (0,2 μm).
- **37.** Kork glassene.
- **38.** Hent fire standarder (100, 200, 300 og 400 mM) i -80°C fryser
- **39.** Hent fysiologisk STD i kjøleskap på lab. (bør fortynnes x 10)
- **40.** Bland standardene på whirlmixer. Overfør til 300 µL-GCglass. Pass på at det ikke er luftbobler i bunnen på glassene.
- **41.** Kork glassene.

#### Klargjøring av Alias autoinjektor

- **42.** Kontroller at det er nok vaskeløsning (20% isopropanol i H<sub>2</sub>O (MilliQ)) i flaska som står til venstre inne i autoinjektoren.
- **43.** Åpne «Alias manager» på desktop
- **44.** Huk av for *temp on* og sjekk at den står på 4° C

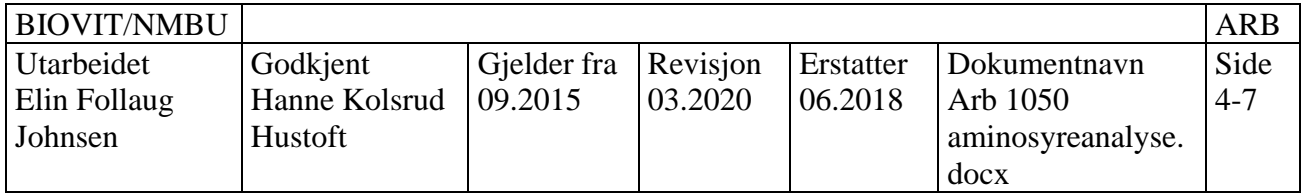

#### Side 5

- **45.** Vask injektoren: Wash control *Start* (Gjenta minst 2 ganger)
- **46.** Sett standarder og prøver i autosampler:
- **47.** Åpne fordeksel og ta ut isopor-lokket forsiktig
- **48.** Trykk på *Front* (under tray control*)* = skuff kommer ut
- **49.** Sett Standarder i posisjon 1-4. Noterer ned rekkefølge på prøvene.
- **50.** Trykk på *home* = skuff går inn
- **51.** Sett på isopor-lokk forsiktig

*Hvis autosampler ikke kjøler- se etter isdannelse på vifta*

#### Starte Biochrom 30

- **52.** Sjekk status på ninhydrin & bufferløsninger, etterfyll om nødvendig (se eget avsnitt)
- **53.** Åpne «BioSys Manual» på desktop
- **54.** Huk av **LAMP** og **REACTION COIL** (Trykk på «reaction coil» skriv inn 135°C /Trykk på *column temp* og skriv inn 50° C)
- **55.** Når *Column temp* har nådd 50 °C settes buffer på; for eksempel buffer 1.
- **56.** Når *reaction coil* har nådd 135 °C settes Ninhydrinen på.
- **57.** Se på *pressure* at alle de 3 svarte strekene går opp. Hvis trykket på ninhydrin fallersjekk koblinger rundt høyre kammer (**husk oransje hansker**), mest sannsynlig luft i system, spesielt hvis ninhydrin har blitt fylt på.
- **58.** Sjekk at grunnlinjen for de to kanalene er stabile (monitor baseline i Chromeleon)

#### Etterfylling av buffer/ninhydrin på Biochrom30

- **59.** Sjekk at det er nok buffer i flaskene til å kjøre alle prøvene (spesielt buffer 3 og 4).
- **60.** Etterfyll om nødvendig. Husk å fyll ca 150 mL ekstra slik at slangene i flaskene ikke trekker luft på slutten.
- **61.** Sjekk at det er nok ninhydrinløsning. Lag ny og etterfyll om det skulle være aktuelt (SOP følger med i esken). ALDRI etterfyll under en analyse! (-husk om bytte av filter: legg dette først i et begerglass med ninhydrinløsning og ha i ultralydbad i 5 min for å få ut luft, *hvis tid: la ligge i ninhydrin over natt*).
- **62.** Pass på at korkene blir skikkelig godt skrudd til på buffer og ninhydrinflaskene.
- **63.** Sjekk at waste-beholderen ikke er full tømmes om nødvendig (i vasken).

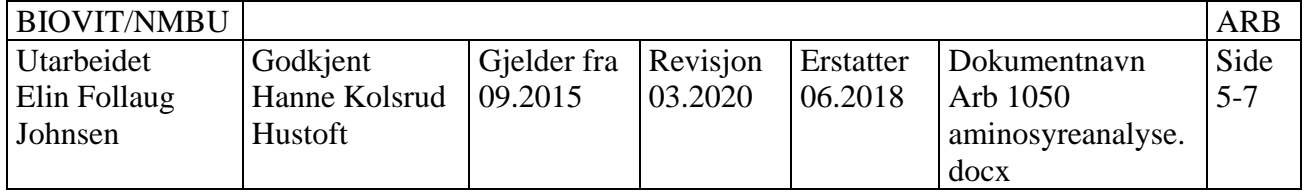

### Sett opp sekvens i Chromeleon

- **64.** Åpne Chromeleon.
- **65.** Kopier en tidligere sekvens (høyreklikk + copy, og lim inn under ønsket mappe)

**66.** Lag sekvensen slik at den ser slik ut (tilpass til antall prøver):

- Standarder  $(1-4 + f$ ysio STD)
- Soyakontroll
- 10 prøver
- Standarder
- 10 prøver
- **Standarder**

**67.** Marker alle prøvene i sekvensen (alt skal bli svart).

**68.** Trykk Ctrl+c / Ctrl+v – (går fra «finished» til «idle»).

**69.** Lagre sekvensen; *ÅÅMMDD\_rekvisisjonsnr\_etternavn*.

- **70.** Trykk «start»
- **71.** Chromeleon er nå klar til analyse og venter på signal fra BioSys.
	- Skal stå som **RUNNING.**

## Sett opp sekvens i BioSys

**72.** Åpne BioSys Manual.

- **73.** Trykk på *View* og *Program Control.*
- **74.** Trykk på *Insert.*

**75.** Trykk på *Program Filename* og åpne mappa «Standard programs»

- a. Velg: BRUK Sodium Oxidized Hydrolysate.prg
- **76.** Velg sample ID. (rekvnr + navn)
- **77.** Trykk på No.Samples: skriv inn antall analyser (sjekk antall inj. i chromeleon).
- **78.** Trykk på *Vial no.*og skriv inn hvor første prøve/standard starter.
- **79.** Trykk på *Volume* og skriv inn 40 μL.
- **80.** Trykk på *Details* og sjekk at det er huket av for *Partial loop fill injection.*
- **81.** Trykk deretter på *OK* og *OK.*
- **82.** Den alle første prøven i BioSys-sekvensen skal hete "regen". Denne må være med da kolonnematerialet må regenereres før første injeksjon.
	- a. Marker første linje og trykk «insert»- kommer ny linje som skal hete «regen».
	- b. Denne må ha et eget program: BRUK Sodium Oxidized Hydrolysate regen.prg

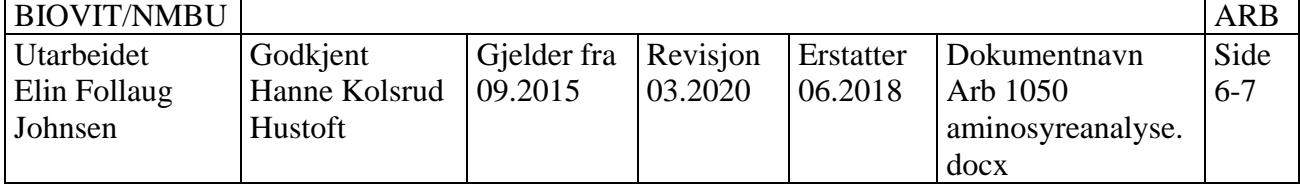

#### Side 7

- **83.** Pass på å få inn riktig "vial no(s)" for standardene og prøvene som skal analyseres flere ganger (må legges inn manuelt).
- **84.** Sjekk at sekvensen i Biochrom, etter "regen" er identisk med sekvensen i Chromeleon, både navn og plassering.
	- a. Skriv gjerne opp prøvenr + vial nr i BioSys-boka.
- **85.** Trykk *Save as*. (Lagre under *Sample Lists*)

### Starte analysen

- **86.** Hent fram BioSys Programmer: 1000.
- **87.** Marker «regen» og trykk på **RUN**.
- **88.** Chromeleon skal ikke begynne opptak før standard 1 injiseres (autosampler sender signal) – følg med på at dette skjer
- **89.** Følg med på at det ikke har kommet luft inn under noen av analysene (vil gi avvikende retensjonstider)
- **90.** Biochrom30 skrur av temperaturer og buffer/ninhydrin når analysen er ferdig.
- **91.** Fjern markeringen på **LAMP** om det ikke skal analyserer mer de nærmeste dagene.

# **8. Utregning**

- Åpne alle kromatogrammene og kontroller at grunnlinjene er lagt riktig og at toppene har kommet inn under riktig navn
- Sjekk kalibreringskurvene for standardene til alle aminosyrene
- Gå inn på «interactive results» og hent ut alle arealene
- Lim disse tallene inn i excel-arket «Beregningsark\_AA» som ligger under:
	- o labmal- diverse analyser Aminosyrer
- Legg inn vekter, nitrogeninnhold og navn for alle prøvene i alle fanene i excel-arket
- Arket beregner nå automatisk g/kg av alle aminosyrene
	- o Egen fane for vannkorrigerte resultater!
- Husk å lagre excel-arket på formen; *ÅÅMMDD\_rekvisisjonsnr\_etternavn*

## *Referanse*

1) Commission Regulation (EC) No 152/2009. 27 Jan 2009. Laying down the methods of sampling and analysis for the official control of feed. Annex III, P, Official Journal of the European Union L54/1 from 26/02/2009

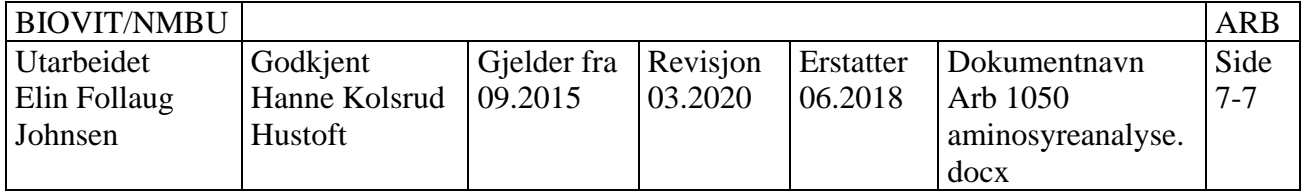